## **How to change your existing password in Business World**

This guidance will provide step by step instructions on how to change your existing password within Business World.

To change your password, navigate to your username at the top right of the screen & select 'Your profile' from the drop-down list.

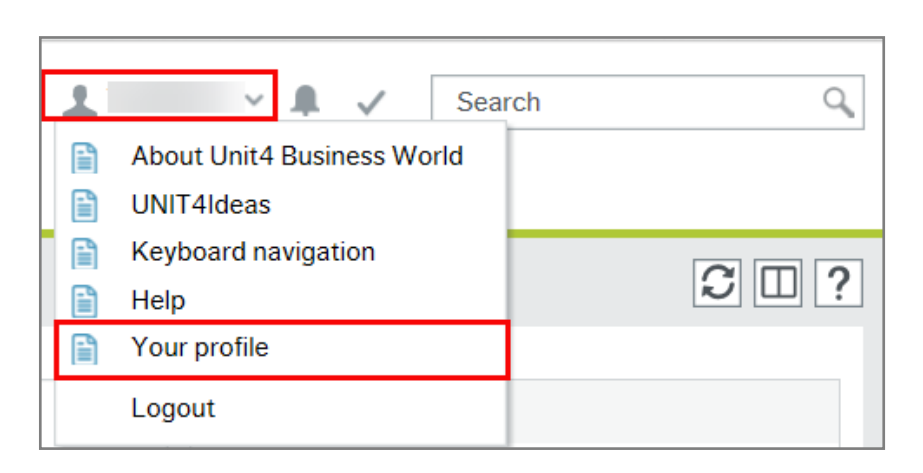

Click on the 'Change password' button within the your profile screen to choose a new password.

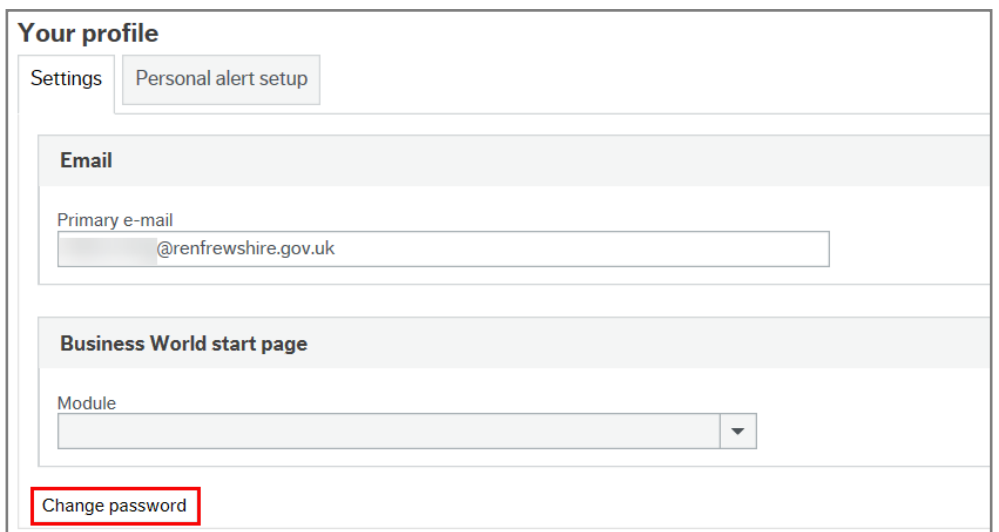

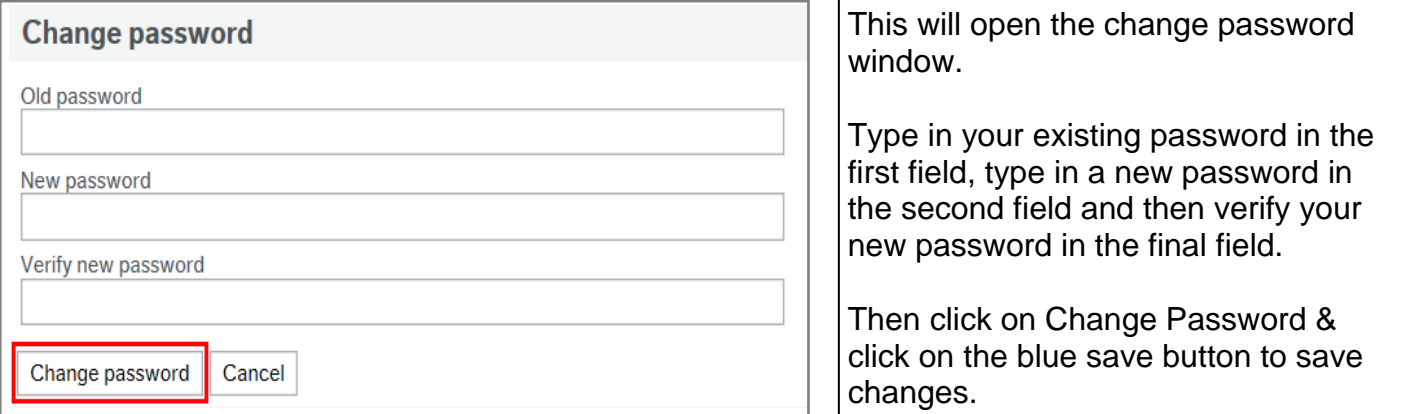